### **Инструкция к комплекту оборудования для доступа к услуге дополнительных пакетов цифрового ТВ от ЭлектронТелеком**

## **Уважаемый Абонент!**

Вы стали обладателем высокотехнологичного продукта, который позволит вам смотреть цифровые каналы и каналы высокой четкости (HD).

Вам не потребуется дополнительное сложное оборудование, а управление просмотром осуществляется с одного ТВ-пульта.

Всё, что вам понадобится:

• Телевизор, имеющий соответствующий интерфейс  $(Cl, Cl+)$  и поддержку приема телеканалов цифрового вещания (DVB-Т).

• Смарт-карта, которая позволяет смотреть закодированные каналы цифрового телевидения.

• CAM – модуль условного доступа (Conditional Access Module) – электронное устройство для установки смарт-карты.

## **A. СAM**

Внешняя сторона CAM

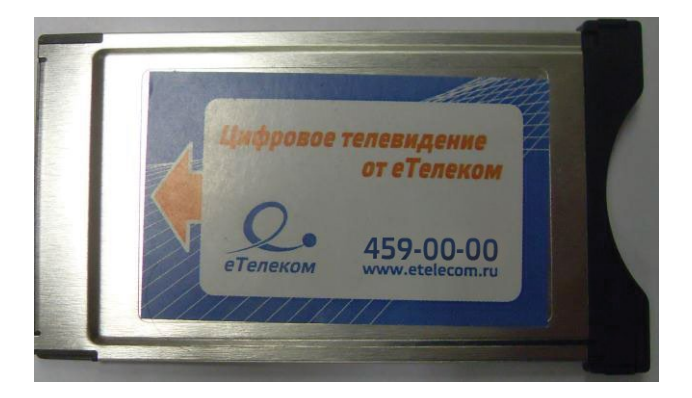

# Внутренняя сторона CAM

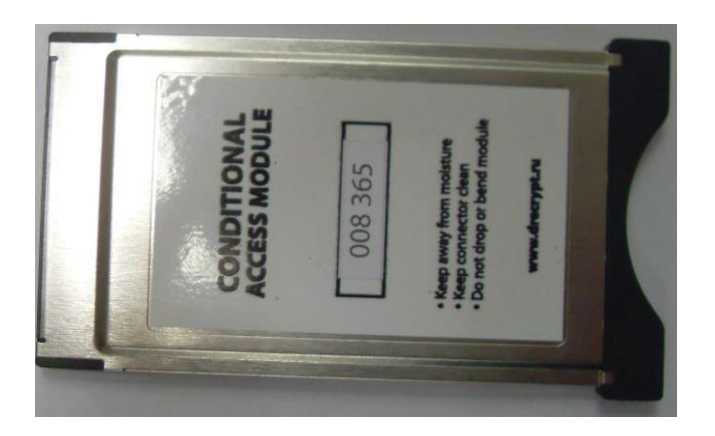

#### **Б. Смарт-карта**

Внешняя сторона содержащая чип

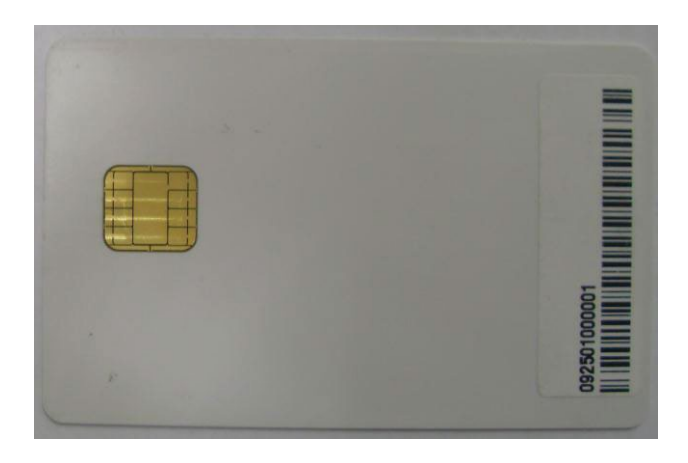

#### **Технические требования для получения услуги**

**Для подключения к услуге цифрового телевидения с использованием CAM:**

**Телевизор должен быть оборудован встроенным цифровым тюнером DVB-Т или T2, иметь слот CI или CI+ и поддерживать MPEG-2 и MPEG-4. Модели телевизоров без поддержки MPEG-4 не позволяют просматривать HD-каналы.**

# **Подключение и настройка**

### **ВНИМАНИЕ !!!**

### **Перед началом установки убедитесь, что ваш телевизор выключен!**

## **Шаг 1**

Вставьте смарт- карту в САМ по стрелке, чипом к лицевой стороне САМ

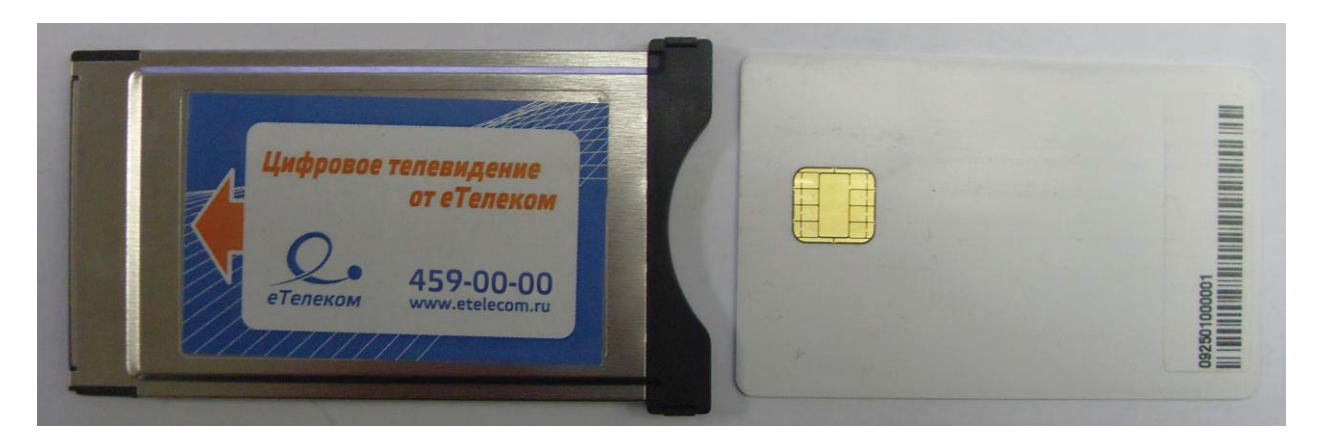

# **Шаг 2**

Установите САМ со смарт-картой в CI-слот вашего телевизора. Способ установки САМ может варьироваться в зависимости от модели телевизора (лицевой или оборотной стороной), производите установку в соответствии с инструкцией к вашему телевизору.

Обращаем внимание на то, что САМ устанавливается в CI-слот не полностью, часть модуля остается снаружи. Не прикладывая излишних усилий, убедитесь, что САМ вставлен до упора.

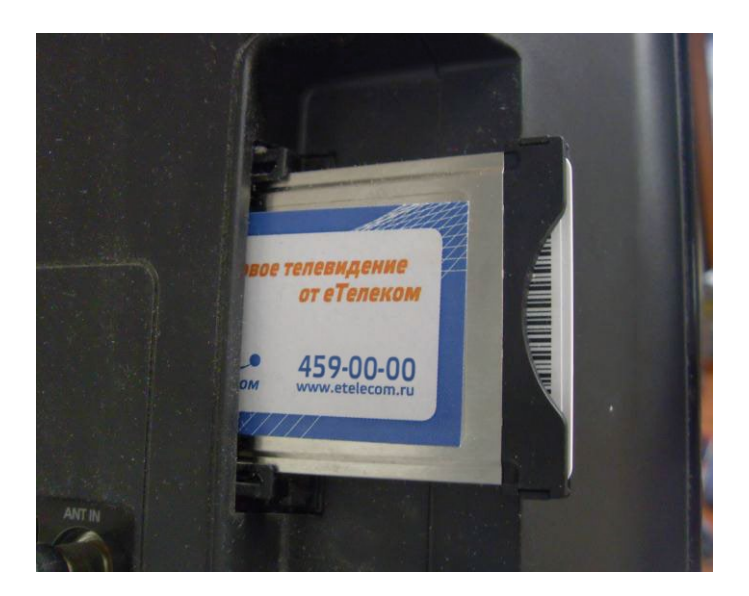

Если CAM установлен правильно, на экране телевизора появится информация о процессе инициализации CAM. Но существуют модели телевизоров, в которых данную информацию можно увидеть, только зайдя в соответствующий пункт меню самостоятельно. Процедуру входа в данный пункт можно также можно найти в инструкции по эксплуатации к вашему телевизору.

### **Структура меню CAM**

После установки CAM вам будут доступны следующие меню:

#### **Главное меню**

#### **Описание меню Главное меню**

В соответствии с инструкцией телевизора необходимо найти в меню раздел настройки СAM.

Например, «CA Меню настройки» (SONY Bravia) или «Данные CI» в телевизорах LG.

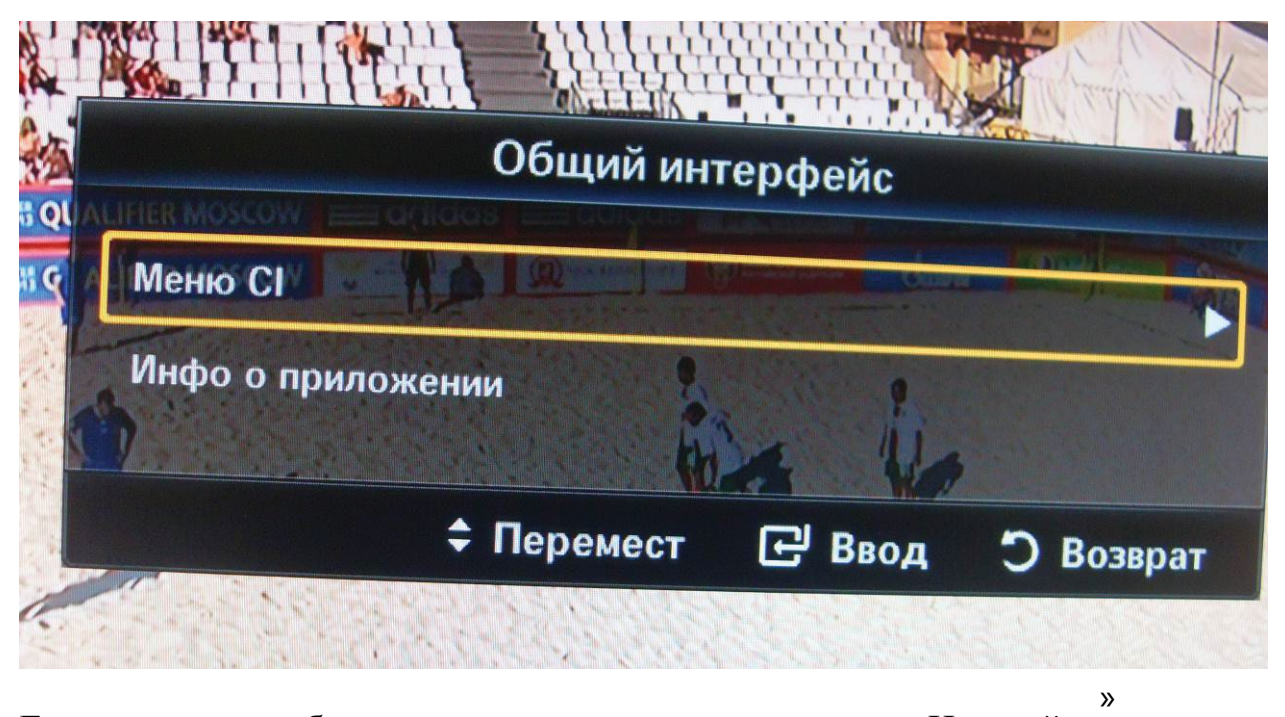

Если ваш модуль был правильно установлен, в разделе «Настройки отобразится «Главное меню» CAM.

#### **A. Информация о модуле**

В меню содержится вся информация о вашем CAM.

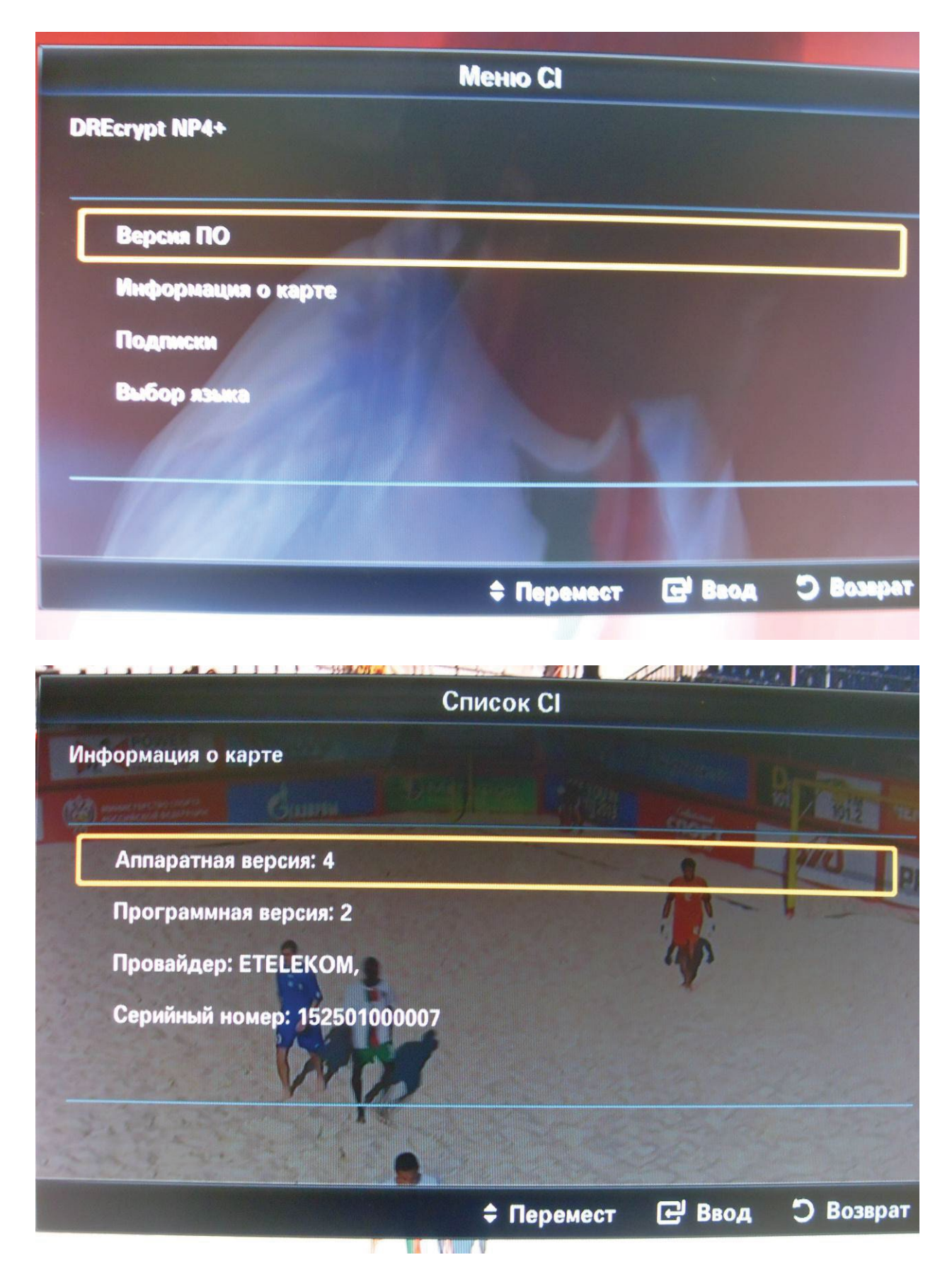

## **D. Настройки**

Некоторые настройки вашего CAM могут быть изменены.

### **Язык**

В качестве языка для CAM автоматически выбирается тот же язык, который выбран в настройках для вашего телевизора. Если вам нужен другойязык, его можно выбрать в настройках меню CAM.

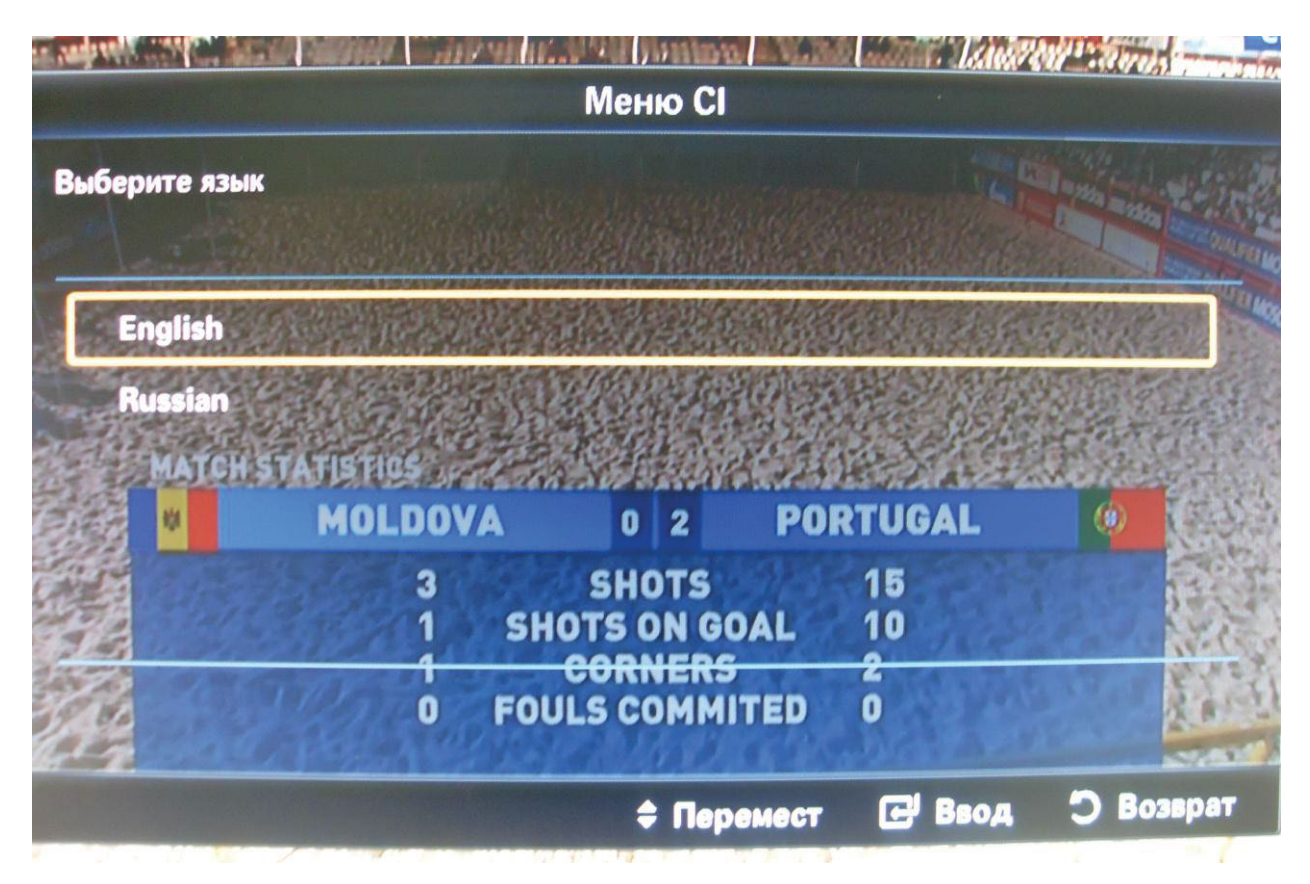

#### Всплывающие сообщения

Вы можете отключить автоматическое появление на экране всплывающих сообщений, отправленных вам оператором.

## **ВАЖНО!**

**Если появление на экране всплывающего сообщения отключено, не существует способа получить важную информацию позже. Мы рекомендуем всегда включать этот сервис.**

### **Структура меню условного доступа**

#### **E. Состояние подписки**

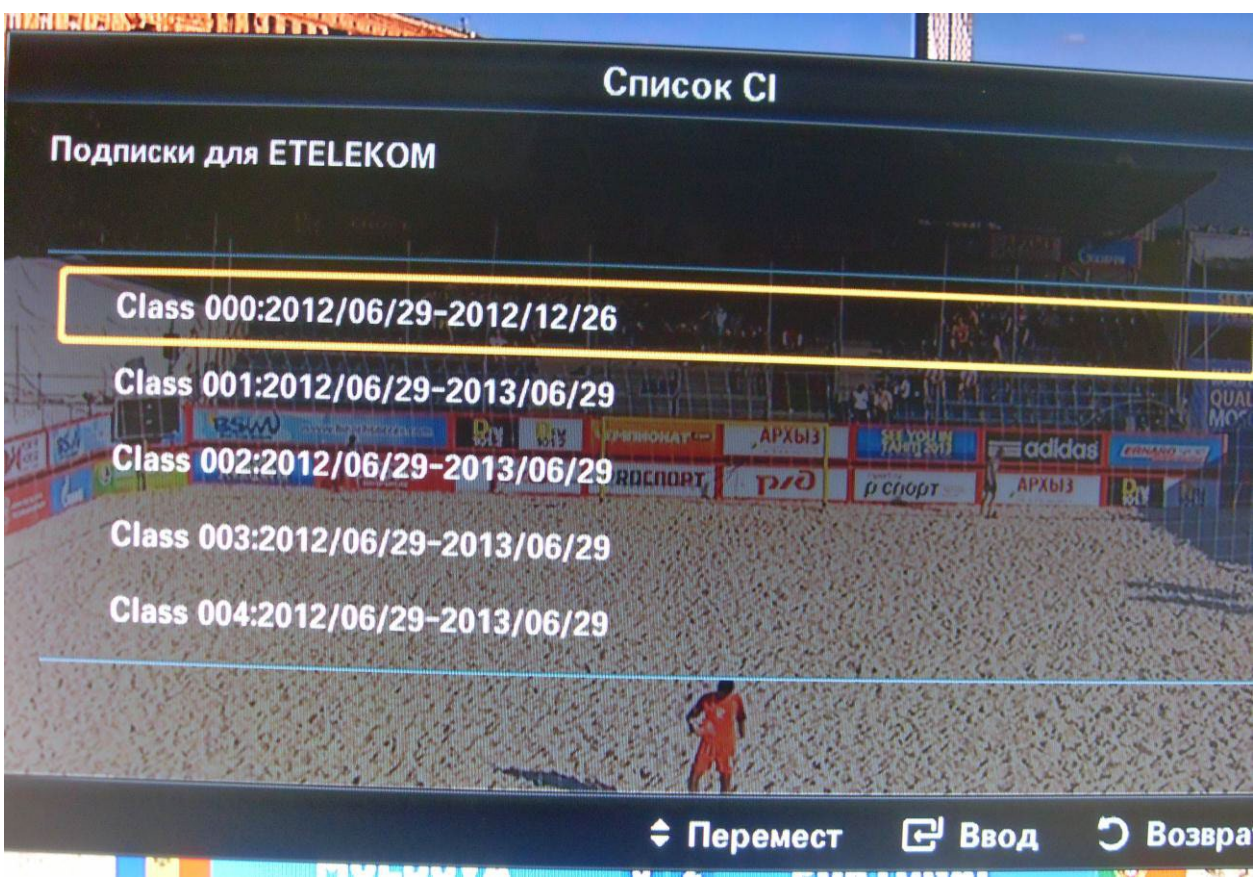

Информация о подписке станет видна только после активации смарт карты. Для Активации смарт карты нужно позвонить в службу поддержки клиентов по телефону 459-00-00 (круглосуточно). Активации смарт карты может длиться достаточно долго (от десяти минут и более).

#### **Сообщения**

В этом разделе меню вы можете просматривать сообщения от оператора.

#### **K. О системе DRE**

### **Требования к эксплуатации комплекта**

- Запрещается вскрывать СAM. Это может привести к его повреждению. Обслуживанием и ремонтом могут заниматься только квалифицированные специалисты, уполномоченные оператором.
- Запрещается подвергать CAM воздействию конденсата или жидкостей. Если влага попала в CAM, выключите ваш телевизор немедленно, чтобы избежать возможной опасности. Обратитесь в контактный центр обслуживания абонентов.
- Пожалуйста, не вынимайте CAM из телевизора без крайней необходимости. Это может привести к повреждению интерфейса CI,  $CI^{+}$ .
- Пожалуйста, не вынимайте смарт-карту из CAM без крайней необходимости. Это может привести к повреждению смарт-карты.

## **Термины и определения**

CAM (Conditional Access Module) − модуль условного доступа.

Цифровой стандарт MPEG-2 (ISO/IEC 13818-2), MPEG-4 (H.264, ISO 14496- 10) − стандарты сжатия видеосигнала для трансляции цифрового телевидения в сетях передачи данных.

Встроенный цифровой тюнер DVB-Т,T2 (Digital Video Broadcasting — Terrestrial ) – модуль приема цифровых программ.

Интерфейс CI, CI+(Common Interface) − позволяет просматривать закрытые (закодированные) ТВ-каналы с использованием САМ.

### **onlime Теперь вам доступны все возможности современного ТВ. Приятного вам просмотра!**

**По вопросам настройки обращайтесь по телефону 459-00-00**